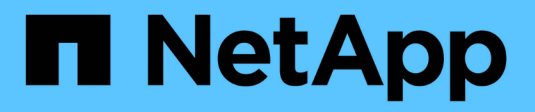

# **Esplora StorageGRID**

StorageGRID 11.7

NetApp April 12, 2024

This PDF was generated from https://docs.netapp.com/it-it/storagegrid-117/primer/exploring-gridmanager.html on April 12, 2024. Always check docs.netapp.com for the latest.

# **Sommario**

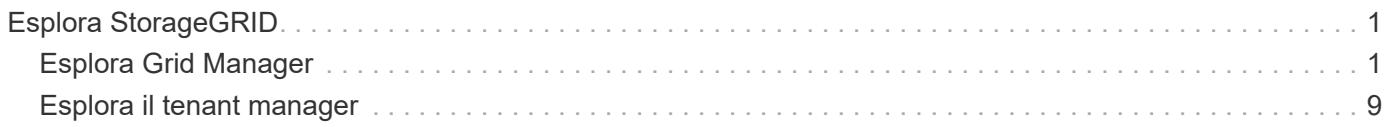

# <span id="page-2-0"></span>**Esplora StorageGRID**

# <span id="page-2-1"></span>**Esplora Grid Manager**

Grid Manager è l'interfaccia grafica basata su browser che consente di configurare, gestire e monitorare il sistema StorageGRID.

Quando si accede a Grid Manager, si sta effettuando la connessione a un nodo amministratore. Ogni sistema StorageGRID include un nodo di amministrazione primario e un numero qualsiasi di nodi di amministrazione non primari. È possibile connettersi a qualsiasi nodo amministratore e ciascun nodo amministratore visualizza una vista simile del sistema StorageGRID.

È possibile accedere a Grid Manager utilizzando un ["browser web supportato"](https://docs.netapp.com/it-it/storagegrid-117/admin/web-browser-requirements.html).

# **Dashboard di Grid Manager**

Quando accedi per la prima volta a Grid Manager, puoi utilizzare la dashboard per monitorare le attività del sistema a colpo d'occhio.

La dashboard contiene informazioni sullo stato e le performance del sistema, sull'utilizzo dello storage, sui processi ILM, sulle operazioni S3 e Swift e sui nodi della griglia. È possibile configurare la dashboard selezionando da una raccolta di schede che contengono le informazioni necessarie per monitorare efficacemente il sistema.

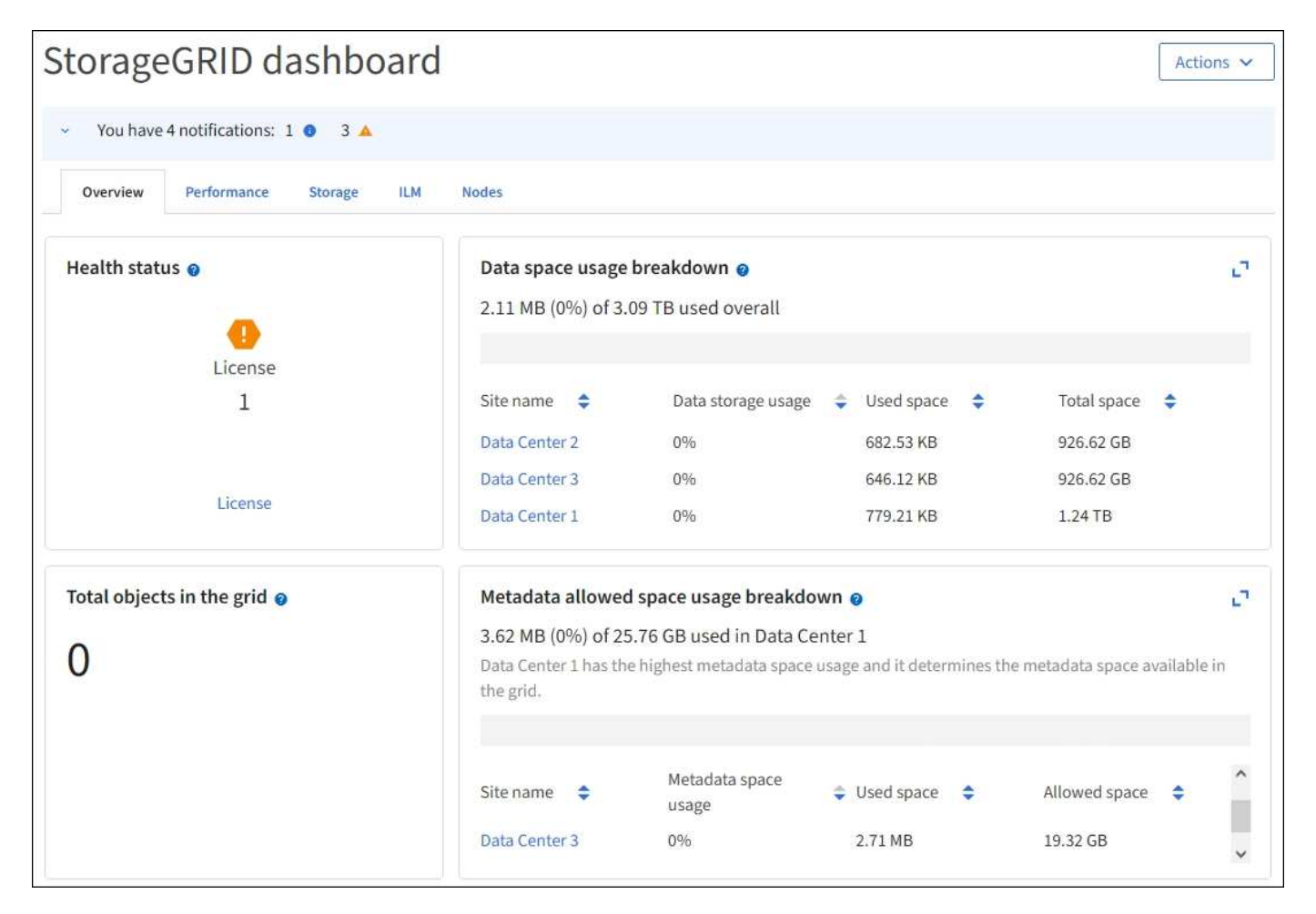

Per una spiegazione delle informazioni visualizzate su ciascuna scheda, selezionare l'icona della guida **p**er quella scheda.

#### **Scopri di più**

• ["Visualizzare e configurare la dashboard"](https://docs.netapp.com/it-it/storagegrid-117/monitor/viewing-dashboard.html)

## **Campo di ricerca**

Il campo **Search** nella barra di intestazione consente di accedere rapidamente a una pagina specifica all'interno di Grid Manager. Ad esempio, è possibile immettere **km** per accedere alla pagina del server di gestione delle chiavi (KMS). È possibile utilizzare **Cerca** per trovare le voci nella barra laterale di Grid Manager e nei menu Configurazione, manutenzione e supporto.

## **Menu Guida**

Il menu della guida  $\odot$   $\sim$  Consente di accedere all'installazione guidata di FabricPool e S3, al centro di documentazione di StorageGRID per la release corrente e alla documentazione API. È inoltre possibile determinare quale versione di StorageGRID è attualmente installata.

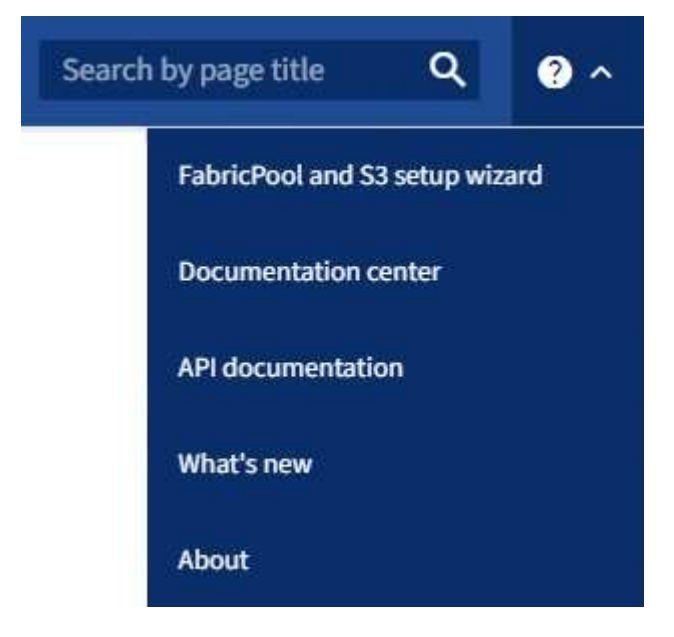

#### **Scopri di più**

- ["Utilizzare l'installazione guidata di FabricPool"](https://docs.netapp.com/it-it/storagegrid-117/fabricpool/use-fabricpool-setup-wizard.html)
- ["Utilizzare l'installazione guidata S3"](https://docs.netapp.com/it-it/storagegrid-117/admin/use-s3-setup-wizard.html)
- ["Utilizzare l'API Grid Management"](https://docs.netapp.com/it-it/storagegrid-117/admin/using-grid-management-api.html)

# **Menu Avvisi**

Il menu Avvisi fornisce un'interfaccia di facile utilizzo per rilevare, valutare e risolvere i problemi che potrebbero verificarsi durante il funzionamento di StorageGRID.

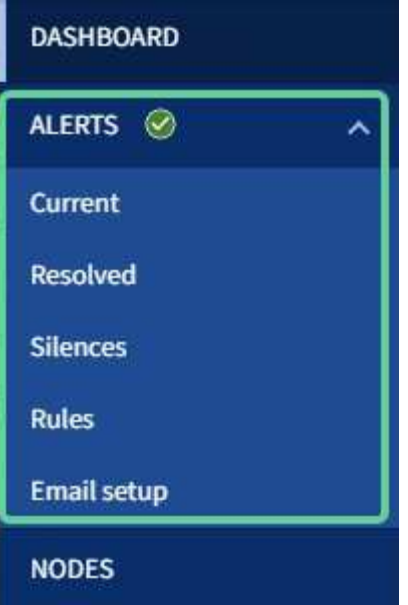

Dal menu Alerts (Avvisi), è possibile effettuare le seguenti operazioni:

- Rivedere gli avvisi correnti
- Esaminare gli avvisi risolti
- Configurare i silenzi per eliminare le notifiche di avviso
- Definire le regole di avviso per le condizioni che attivano gli avvisi
- Configurare il server di posta elettronica per le notifiche degli avvisi

#### **Scopri di più**

• ["Gestire gli avvisi"](https://docs.netapp.com/it-it/storagegrid-117/monitor/managing-alerts.html)

# **Pagina nodi**

La pagina Nodes (nodi) visualizza informazioni sull'intera griglia, su ciascun sito della griglia e su ciascun nodo di un sito.

La home page dei nodi visualizza le metriche combinate per l'intera griglia. Per visualizzare le informazioni relative a un determinato sito o nodo, selezionare il sito o nodo.

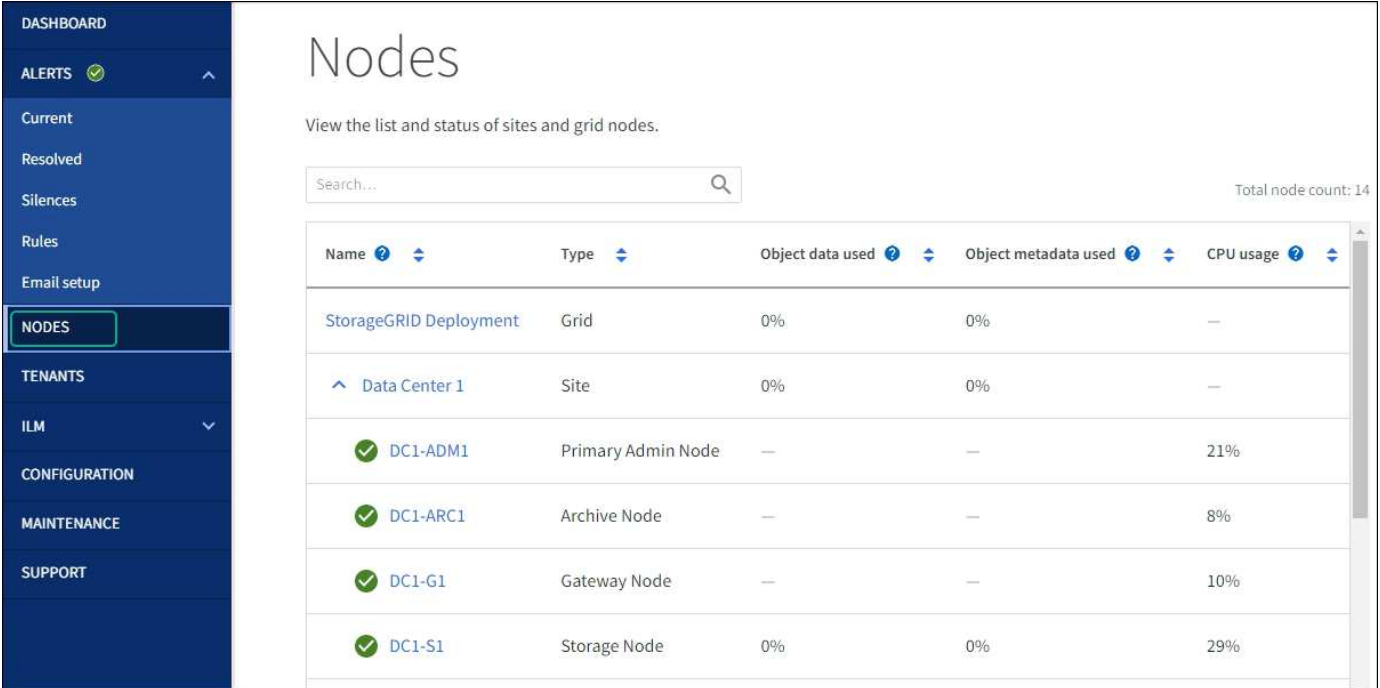

#### **Scopri di più**

• ["Visualizzare la pagina nodi"](https://docs.netapp.com/it-it/storagegrid-117/monitor/viewing-nodes-page.html)

### **Pagina tenant**

La pagina tenant consente di creare e monitorare gli account tenant di storage per il sistema StorageGRID. È necessario creare almeno un account tenant per specificare chi può memorizzare e recuperare gli oggetti e quali funzionalità sono disponibili.

La pagina tenant fornisce inoltre dettagli sull'utilizzo di ciascun tenant, tra cui la quantità di storage utilizzato e il numero di oggetti. Se si imposta una quota al momento della creazione del tenant, è possibile visualizzare la quantità di tale quota utilizzata.

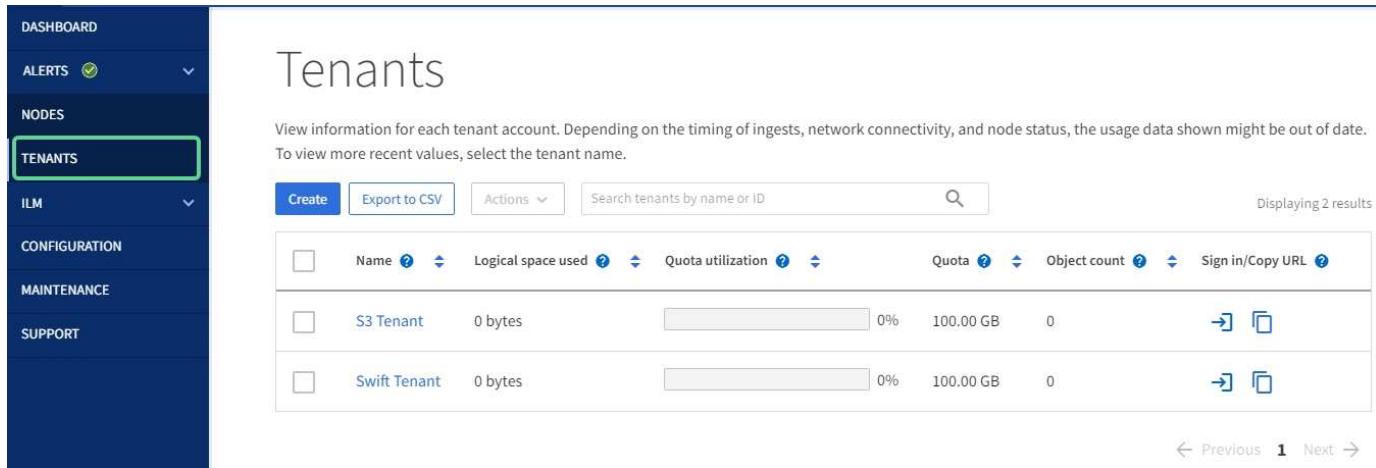

#### **Scopri di più**

- ["Gestire i tenant"](https://docs.netapp.com/it-it/storagegrid-117/admin/managing-tenants.html)
- ["Utilizzare un account tenant"](https://docs.netapp.com/it-it/storagegrid-117/tenant/index.html)

# **Menu ILM**

Il menu ILM consente di configurare le regole e le policy ILM (Information Lifecycle Management) che regolano la durata e la disponibilità dei dati. È inoltre possibile inserire un identificatore di oggetto per visualizzare i metadati relativi a tale oggetto.

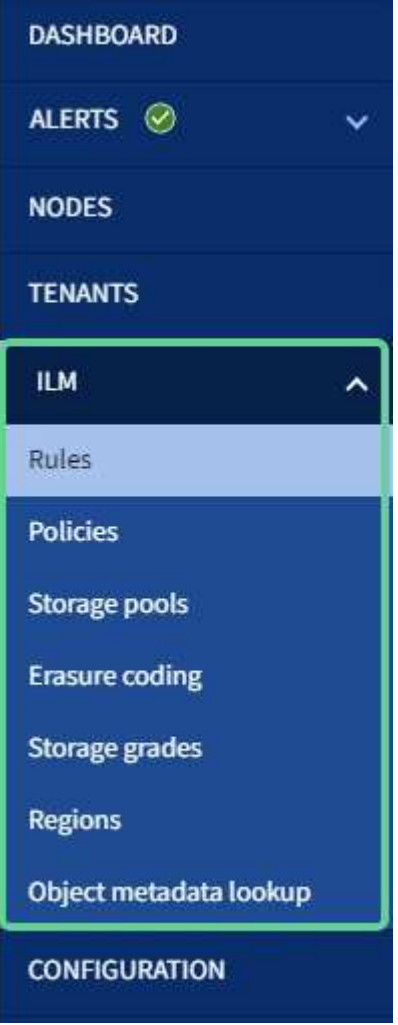

#### **Scopri di più**

- ["Utilizza la gestione del ciclo di vita delle informazioni"](https://docs.netapp.com/it-it/storagegrid-117/primer/using-information-lifecycle-management.html)
- ["Gestire gli oggetti con ILM"](https://docs.netapp.com/it-it/storagegrid-117/ilm/index.html)

# **Menu di configurazione**

Il menu Configurazione consente di specificare le impostazioni di rete, di sicurezza, di sistema, di monitoraggio e di controllo degli accessi.

# Configuration

Configure your StorageGRID system.

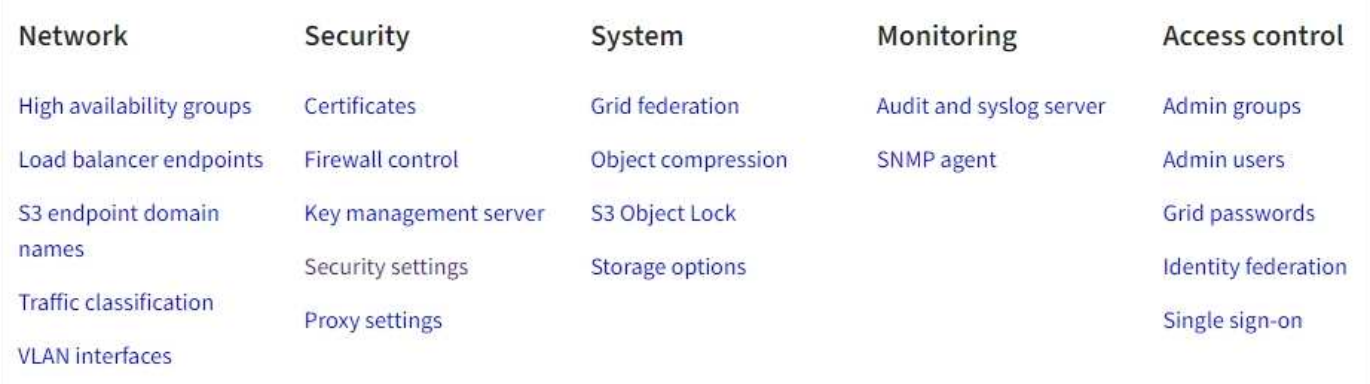

#### **Attività di rete**

Le attività di rete includono:

- ["Gestione di gruppi ad alta disponibilità"](https://docs.netapp.com/it-it/storagegrid-117/admin/managing-high-availability-groups.html)
- ["Gestione degli endpoint del bilanciamento del carico"](https://docs.netapp.com/it-it/storagegrid-117/admin/managing-load-balancing.html)
- ["Configurazione dei nomi di dominio degli endpoint S3"](https://docs.netapp.com/it-it/storagegrid-117/admin/configuring-s3-api-endpoint-domain-names.html)
- ["Gestione delle policy di classificazione del traffico"](https://docs.netapp.com/it-it/storagegrid-117/admin/managing-traffic-classification-policies.html)
- ["Configurazione delle interfacce VLAN"](https://docs.netapp.com/it-it/storagegrid-117/admin/configure-vlan-interfaces.html)

#### **Attività di sicurezza**

Le attività di sicurezza includono:

- ["Gestione dei certificati di sicurezza"](https://docs.netapp.com/it-it/storagegrid-117/admin/using-storagegrid-security-certificates.html)
- ["Gestione dei controlli firewall interni"](https://docs.netapp.com/it-it/storagegrid-117/admin/manage-firewall-controls.html)
- ["Configurazione dei server di gestione delle chiavi"](https://docs.netapp.com/it-it/storagegrid-117/admin/kms-configuring.html)
- Configurazione delle impostazioni di sicurezza, tra cui ["Policy TLS e SSH"](https://docs.netapp.com/it-it/storagegrid-117/admin/manage-tls-ssh-policy.html), ["opzioni di protezione di rete e](https://docs.netapp.com/it-it/storagegrid-117/admin/changing-network-options-object-encryption.html) [oggetti"](https://docs.netapp.com/it-it/storagegrid-117/admin/changing-network-options-object-encryption.html)e il ["timeout di inattività del browser"](https://docs.netapp.com/it-it/storagegrid-117/admin/changing-browser-session-timeout-interface.html).
- Configurazione delle impostazioni per ["Proxy dello storage"](https://docs.netapp.com/it-it/storagegrid-117/admin/configuring-storage-proxy-settings.html) o un ["Proxy amministratore"](https://docs.netapp.com/it-it/storagegrid-117/admin/configuring-admin-proxy-settings.html)

#### **Attività di sistema**

Le attività di sistema includono:

- Utilizzo di ["federazione di grid"](https://docs.netapp.com/it-it/storagegrid-117/admin/grid-federation-overview.html) Per clonare le informazioni dell'account tenant e replicare i dati dell'oggetto tra due sistemi StorageGRID.
- Se si desidera, attivare ["Compressione degli oggetti memorizzati"](https://docs.netapp.com/it-it/storagegrid-117/admin/configuring-stored-object-compression.html) opzione.
- ["Gestione del blocco oggetti S3"](https://docs.netapp.com/it-it/storagegrid-117/ilm/managing-objects-with-s3-object-lock.html)
- Informazioni sulle opzioni di storage, ad esempio ["segmentazione degli oggetti"](https://docs.netapp.com/it-it/storagegrid-117/admin/what-object-segmentation-is.html) e. ["filigrane dei volumi di](https://docs.netapp.com/it-it/storagegrid-117/admin/what-storage-volume-watermarks-are.html) [storage".](https://docs.netapp.com/it-it/storagegrid-117/admin/what-storage-volume-watermarks-are.html)

#### **Attività di monitoraggio**

Le attività di monitoraggio includono:

- ["Configurazione dei messaggi di audit e delle destinazioni dei log"](https://docs.netapp.com/it-it/storagegrid-117/monitor/configure-audit-messages.html)
- ["Utilizzo del monitoraggio SNMP"](https://docs.netapp.com/it-it/storagegrid-117/monitor/using-snmp-monitoring.html)

#### **Attività di controllo degli accessi**

Le attività di controllo degli accessi includono:

- ["Gestione dei gruppi di amministratori"](https://docs.netapp.com/it-it/storagegrid-117/admin/managing-admin-groups.html)
- ["Gestione degli utenti amministratori"](https://docs.netapp.com/it-it/storagegrid-117/admin/managing-users.html)
- Modifica di ["passphrase di provisioning"](https://docs.netapp.com/it-it/storagegrid-117/admin/changing-provisioning-passphrase.html) oppure ["password della console dei nodi"](https://docs.netapp.com/it-it/storagegrid-117/admin/change-node-console-password.html)
- ["Utilizzo della federazione delle identità"](https://docs.netapp.com/it-it/storagegrid-117/admin/using-identity-federation.html)
- ["Configurazione di SSO"](https://docs.netapp.com/it-it/storagegrid-117/admin/configuring-sso.html)

#### **Menu di manutenzione**

Il menu Maintenance (manutenzione) consente di eseguire attività di manutenzione, manutenzione del sistema e manutenzione della rete.

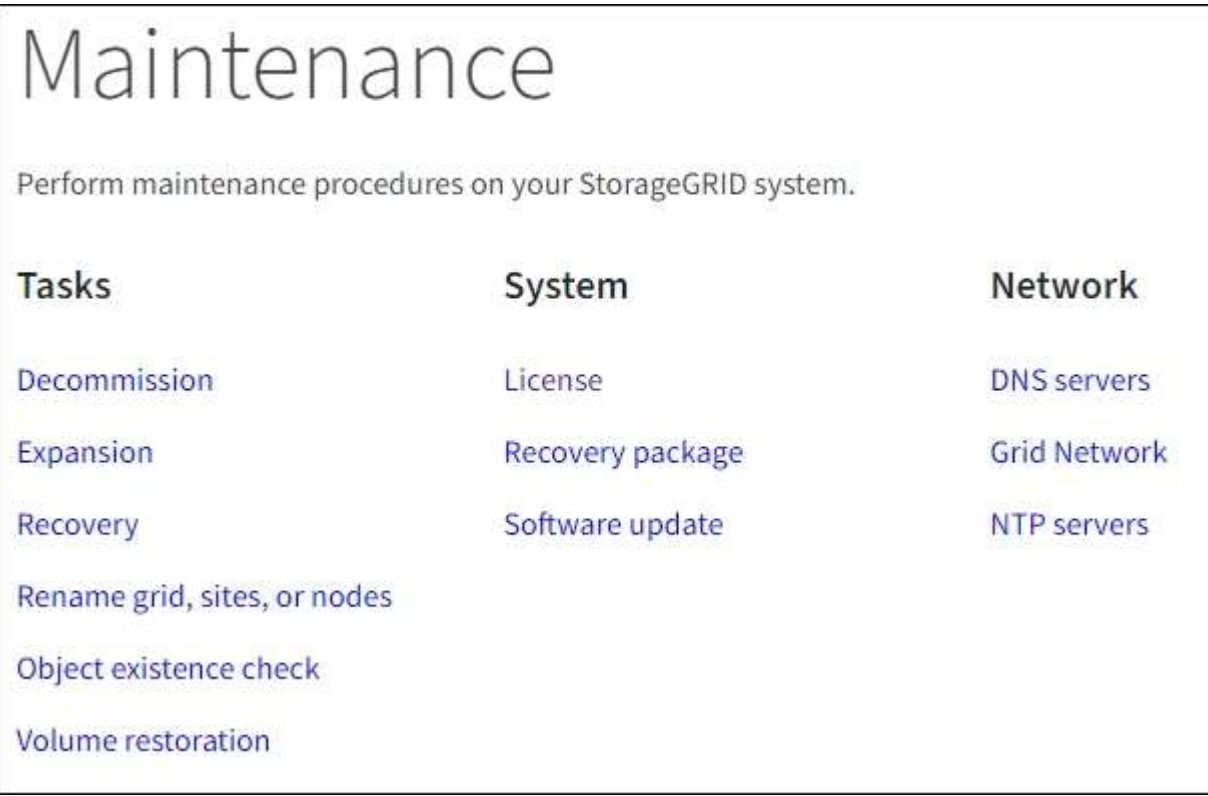

#### **Attività**

Le attività di manutenzione includono:

- ["Operazioni di decommissionamento"](https://docs.netapp.com/it-it/storagegrid-117/maintain/decommission-procedure.html) per rimuovere i nodi e i siti della griglia inutilizzati
- ["Operazioni di espansione"](https://docs.netapp.com/it-it/storagegrid-117/expand/index.html) per aggiungere nuovi nodi di griglia e siti
- ["Procedure di ripristino del nodo Grid"](https://docs.netapp.com/it-it/storagegrid-117/maintain/grid-node-recovery-procedures.html) per sostituire un nodo guasto e ripristinare i dati
- ["Rinominare le procedure"](https://docs.netapp.com/it-it/storagegrid-117/maintain/rename-grid-site-node-overview.html) per modificare i nomi di visualizzazione della griglia, dei siti e dei nodi
- ["Operazioni di controllo dell'esistenza degli oggetti"](https://docs.netapp.com/it-it/storagegrid-117/troubleshoot/verifying-object-integrity.html) per verificare l'esistenza (anche se non la correttezza) dei dati oggetto
- ["Operazioni di ripristino dei volumi"](https://docs.netapp.com/it-it/storagegrid-117/maintain/restoring-volume.html)

#### **Sistema**

Le attività di manutenzione del sistema che è possibile eseguire includono:

- ["Visualizzazione delle informazioni sulla licenza StorageGRID"](https://docs.netapp.com/it-it/storagegrid-117/admin/viewing-storagegrid-license-information.html) oppure ["aggiornamento delle informazioni](https://docs.netapp.com/it-it/storagegrid-117/admin/updating-storagegrid-license-information.html) [sulla licenza"](https://docs.netapp.com/it-it/storagegrid-117/admin/updating-storagegrid-license-information.html)
- Generazione e download di ["Pacchetto di ripristino"](https://docs.netapp.com/it-it/storagegrid-117/maintain/downloading-recovery-package.html)
- Esecuzione di aggiornamenti software StorageGRID, inclusi aggiornamenti software, hotfix e aggiornamenti del software SANtricity OS su alcune appliance
	- ["Procedura di aggiornamento"](https://docs.netapp.com/it-it/storagegrid-117/upgrade/index.html)
	- ["Procedura di hotfix"](https://docs.netapp.com/it-it/storagegrid-117/maintain/storagegrid-hotfix-procedure.html)
	- ["Aggiorna il sistema operativo SANtricity sui controller di storage SG6000 utilizzando Grid Manager"](https://docs.netapp.com/it-it/storagegrid-117/sg6000/upgrading-santricity-os-on-storage-controllers-using-grid-manager-sg6000.html)
	- ["Aggiorna il sistema operativo SANtricity sui controller di storage SG5700 utilizzando Grid Manager"](https://docs.netapp.com/it-it/storagegrid-117/sg5700/upgrading-santricity-os-on-storage-controllers-using-grid-manager-sg5700.html)

#### **Rete**

Le attività di manutenzione della rete che è possibile eseguire includono:

- ["Configurazione dei server DNS"](https://docs.netapp.com/it-it/storagegrid-117/maintain/configuring-dns-servers.html)
- ["Aggiornamento delle subnet Grid Network in corso"](https://docs.netapp.com/it-it/storagegrid-117/maintain/updating-subnets-for-grid-network.html)
- ["Gestione dei server NTP"](https://docs.netapp.com/it-it/storagegrid-117/maintain/configuring-ntp-servers.html)

# **Menu Support (supporto)**

Il menu Support (supporto) fornisce opzioni che consentono al supporto tecnico di analizzare e risolvere i problemi del sistema. Il menu Support (supporto) comprende tre parti: Tools (Strumenti), Alarms (Allarmi) (legacy) e Other (Altro).

# Support

If a problem occurs, use Support options to help technical support analyze and troubleshoot your system.

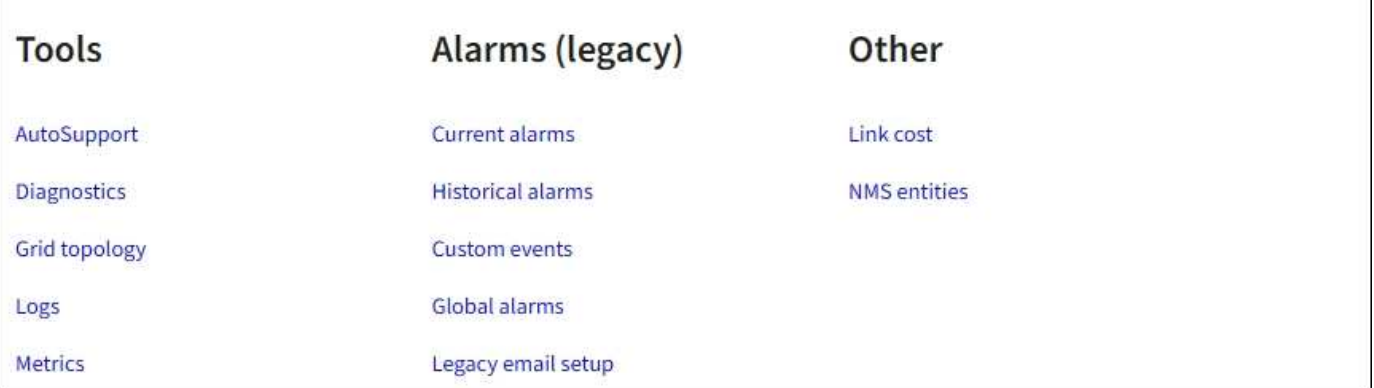

### **Strumenti**

Dalla sezione Tools (Strumenti) del menu Support (supporto), è possibile:

- ["Configurare AutoSupport"](https://docs.netapp.com/it-it/storagegrid-117/admin/configure-autosupport-grid-manager.html)
- ["Eseguire la diagnostica"](https://docs.netapp.com/it-it/storagegrid-117/monitor/running-diagnostics.html) sullo stato corrente della griglia
- ["Accedere alla struttura Grid Topology"](https://docs.netapp.com/it-it/storagegrid-117/monitor/viewing-grid-topology-tree.html) per visualizzare informazioni dettagliate su nodi, servizi e attributi della griglia
- ["Raccogliere i file di log e i dati di sistema"](https://docs.netapp.com/it-it/storagegrid-117/monitor/collecting-log-files-and-system-data.html)
- ["Rivedere le metriche di supporto"](https://docs.netapp.com/it-it/storagegrid-117/monitor/reviewing-support-metrics.html)

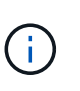

I tool disponibili nell'opzione **metriche** sono destinati all'utilizzo da parte del supporto tecnico. Alcune funzioni e voci di menu di questi strumenti sono intenzionalmente non funzionali.

#### **Allarmi (legacy)**

Dalla sezione Alarms (legacy) del menu Support (supporto), è possibile rivedere gli allarmi correnti, storici e globali, impostare eventi personalizzati e impostare notifiche e-mail per gli allarmi legacy. Vedere ["Gestire gli](https://docs.netapp.com/it-it/storagegrid-117/monitor/managing-alarms.html) [allarmi \(sistema legacy\)"](https://docs.netapp.com/it-it/storagegrid-117/monitor/managing-alarms.html).

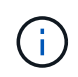

Mentre il sistema di allarme legacy continua a essere supportato, il sistema di allarme offre vantaggi significativi ed è più facile da utilizzare.

# <span id="page-10-0"></span>**Esplora il tenant manager**

Tenant Manager è l'interfaccia grafica basata su browser a cui gli utenti tenant accedono per configurare, gestire e monitorare i propri account di storage.

Quando gli utenti tenant accedono a Tenant Manager, si connettono a un nodo Admin.

# **Dashboard di tenant Manager**

Dopo che un amministratore di grid ha creato un account tenant utilizzando Grid Manager o l'API Grid Management, gli utenti del tenant possono accedere a Tenant Manager.

La dashboard di Tenant Manager consente agli utenti del tenant di monitorare l'utilizzo dello storage in un colpo d'occhio. Il pannello Storage Use (utilizzo storage) contiene un elenco dei bucket più grandi (S3) o container (Swift) per il tenant. Il valore spazio utilizzato è la quantità totale di dati oggetto nel bucket o nel container. Il grafico a barre rappresenta le dimensioni relative di questi bucket o container.

Il valore visualizzato sopra il grafico a barre è la somma dello spazio utilizzato per tutti i bucket o i container del tenant. Se al momento della creazione dell'account è stato specificato il numero massimo di gigabyte, terabyte o petabyte disponibili per il tenant, viene visualizzata anche la quantità di quota utilizzata e rimanente.

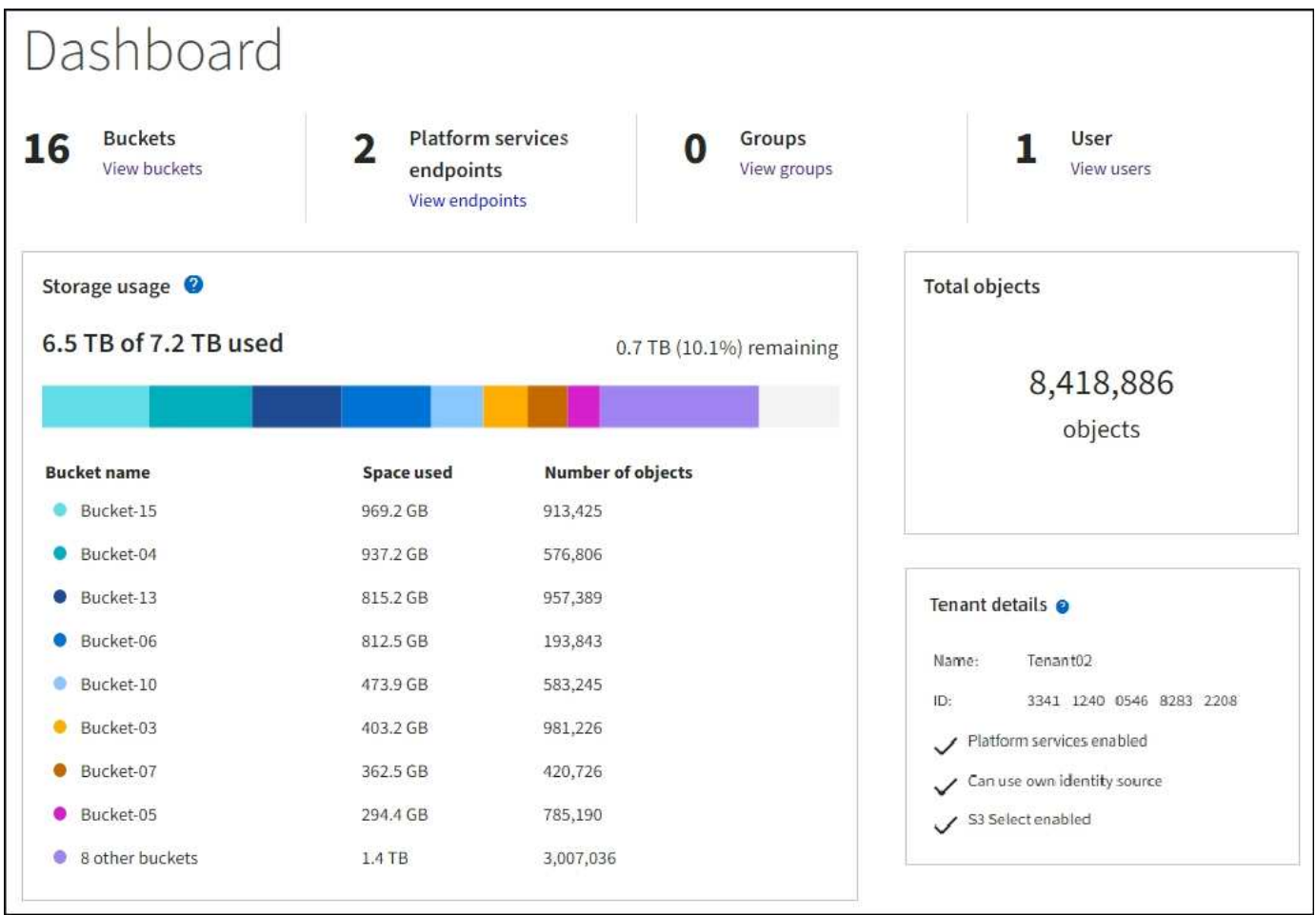

# **Menu Storage (S3)**

Il menu Storage (archiviazione) è disponibile solo per gli account tenant S3. Questo menu consente agli utenti S3 di gestire le chiavi di accesso, creare, gestire ed eliminare i bucket, gestire gli endpoint dei servizi della piattaforma e visualizzare le connessioni di federazione di griglie che possono utilizzare.

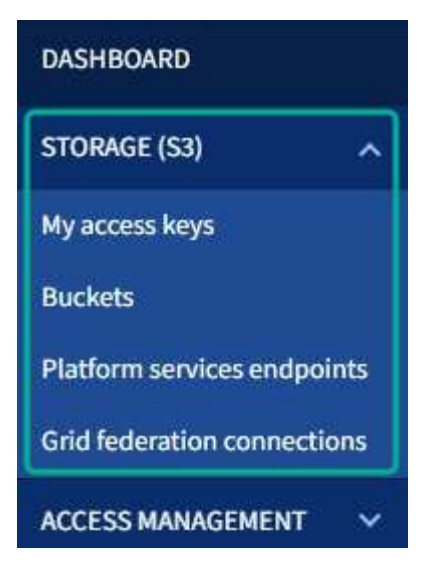

#### **Chiavi di accesso personali**

Gli utenti del tenant S3 possono gestire le chiavi di accesso come segue:

- Gli utenti che dispongono dell'autorizzazione Gestisci le tue credenziali S3 possono creare o rimuovere le proprie chiavi di accesso S3.
- Gli utenti che dispongono dell'autorizzazione di accesso root possono gestire le chiavi di accesso per l'account root S3, il proprio account e tutti gli altri utenti. Le chiavi di accesso root forniscono anche l'accesso completo ai bucket e agli oggetti del tenant, a meno che non vengano disabilitate esplicitamente da una policy del bucket.

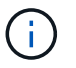

La gestione delle chiavi di accesso per altri utenti avviene dal menu Gestione accessi.

#### **Bucket**

Gli utenti del tenant S3 con le autorizzazioni appropriate possono eseguire le seguenti attività per i bucket:

- Creare bucket
- Attiva blocco oggetti S3 per un nuovo bucket (presuppone che il blocco oggetti S3 sia abilitato per il sistema StorageGRID)
- Aggiornare le impostazioni del livello di coerenza
- Attiva e disattiva gli ultimi aggiornamenti dell'orario di accesso
- Attivare o sospendere il controllo delle versioni degli oggetti
- Aggiorna la conservazione predefinita del blocco oggetti S3
- Configurare la condivisione delle risorse tra origini (CORS)
- Elimina tutti gli oggetti in un bucket
- Eliminare i bucket vuoti
- Utilizzare ["Console S3 sperimentale"](https://docs.netapp.com/it-it/storagegrid-117/tenant/use-s3-console.html) per gestire gli oggetti bucket

Se un amministratore di grid ha abilitato l'utilizzo dei servizi della piattaforma per l'account tenant, un utente tenant S3 con le autorizzazioni appropriate può eseguire anche queste attività:

- Configurare le notifiche degli eventi S3, che possono essere inviate a un servizio di destinazione che supporti Amazon Simple Notification Service™ (Amazon SNS).
- Configurare la replica di CloudMirror, che consente al tenant di replicare automaticamente gli oggetti in un bucket S3 esterno.
- Configurare l'integrazione della ricerca, che invia i metadati degli oggetti a un indice di ricerca di destinazione ogni volta che un oggetto viene creato, cancellato o i relativi metadati o tag vengono aggiornati.

#### **Endpoint dei servizi di piattaforma**

Se un amministratore di grid ha abilitato l'utilizzo dei servizi di piattaforma per l'account tenant, un utente tenant S3 con l'autorizzazione Gestisci endpoint può configurare un endpoint di destinazione per ciascun servizio di piattaforma.

#### **Connessioni a federazione di griglie**

Se un amministratore della griglia ha abilitato l'utilizzo di una connessione a federazione di griglie per l'account tenant, un utente tenant S3 che dispone dell'autorizzazione di accesso root può visualizzare il nome della connessione e accedere alla pagina dei dettagli del bucket per ogni bucket che ha attivato la replica cross-grid, e visualizzare l'errore più recente che si verifica quando i dati del bucket venivano replicati nell'altra griglia della connessione. Vedere ["Visualizza connessioni di federazione di griglie".](https://docs.netapp.com/it-it/storagegrid-117/tenant/grid-federation-view-connections-tenant.html)

## **Accedere al menu Gestione**

Il menu Gestione accessi consente ai tenant StorageGRID di importare gruppi di utenti da un'origine di identità federata e assegnare autorizzazioni di gestione. I tenant possono anche gestire utenti e gruppi di tenant locali, a meno che il single sign-on (SSO) non sia attivo per l'intero sistema StorageGRID.

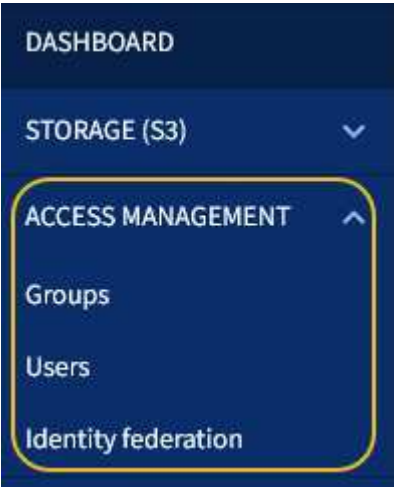

#### **Informazioni correlate**

• ["Utilizzare un account tenant"](https://docs.netapp.com/it-it/storagegrid-117/tenant/index.html)

#### **Informazioni sul copyright**

Copyright © 2024 NetApp, Inc. Tutti i diritti riservati. Stampato negli Stati Uniti d'America. Nessuna porzione di questo documento soggetta a copyright può essere riprodotta in qualsiasi formato o mezzo (grafico, elettronico o meccanico, inclusi fotocopie, registrazione, nastri o storage in un sistema elettronico) senza previo consenso scritto da parte del detentore del copyright.

Il software derivato dal materiale sottoposto a copyright di NetApp è soggetto alla seguente licenza e dichiarazione di non responsabilità:

IL PRESENTE SOFTWARE VIENE FORNITO DA NETAPP "COSÌ COM'È" E SENZA QUALSIVOGLIA TIPO DI GARANZIA IMPLICITA O ESPRESSA FRA CUI, A TITOLO ESEMPLIFICATIVO E NON ESAUSTIVO, GARANZIE IMPLICITE DI COMMERCIABILITÀ E IDONEITÀ PER UNO SCOPO SPECIFICO, CHE VENGONO DECLINATE DAL PRESENTE DOCUMENTO. NETAPP NON VERRÀ CONSIDERATA RESPONSABILE IN ALCUN CASO PER QUALSIVOGLIA DANNO DIRETTO, INDIRETTO, ACCIDENTALE, SPECIALE, ESEMPLARE E CONSEQUENZIALE (COMPRESI, A TITOLO ESEMPLIFICATIVO E NON ESAUSTIVO, PROCUREMENT O SOSTITUZIONE DI MERCI O SERVIZI, IMPOSSIBILITÀ DI UTILIZZO O PERDITA DI DATI O PROFITTI OPPURE INTERRUZIONE DELL'ATTIVITÀ AZIENDALE) CAUSATO IN QUALSIVOGLIA MODO O IN RELAZIONE A QUALUNQUE TEORIA DI RESPONSABILITÀ, SIA ESSA CONTRATTUALE, RIGOROSA O DOVUTA A INSOLVENZA (COMPRESA LA NEGLIGENZA O ALTRO) INSORTA IN QUALSIASI MODO ATTRAVERSO L'UTILIZZO DEL PRESENTE SOFTWARE ANCHE IN PRESENZA DI UN PREAVVISO CIRCA L'EVENTUALITÀ DI QUESTO TIPO DI DANNI.

NetApp si riserva il diritto di modificare in qualsiasi momento qualunque prodotto descritto nel presente documento senza fornire alcun preavviso. NetApp non si assume alcuna responsabilità circa l'utilizzo dei prodotti o materiali descritti nel presente documento, con l'eccezione di quanto concordato espressamente e per iscritto da NetApp. L'utilizzo o l'acquisto del presente prodotto non comporta il rilascio di una licenza nell'ambito di un qualche diritto di brevetto, marchio commerciale o altro diritto di proprietà intellettuale di NetApp.

Il prodotto descritto in questa guida può essere protetto da uno o più brevetti degli Stati Uniti, esteri o in attesa di approvazione.

LEGENDA PER I DIRITTI SOTTOPOSTI A LIMITAZIONE: l'utilizzo, la duplicazione o la divulgazione da parte degli enti governativi sono soggetti alle limitazioni indicate nel sottoparagrafo (b)(3) della clausola Rights in Technical Data and Computer Software del DFARS 252.227-7013 (FEB 2014) e FAR 52.227-19 (DIC 2007).

I dati contenuti nel presente documento riguardano un articolo commerciale (secondo la definizione data in FAR 2.101) e sono di proprietà di NetApp, Inc. Tutti i dati tecnici e il software NetApp forniti secondo i termini del presente Contratto sono articoli aventi natura commerciale, sviluppati con finanziamenti esclusivamente privati. Il governo statunitense ha una licenza irrevocabile limitata, non esclusiva, non trasferibile, non cedibile, mondiale, per l'utilizzo dei Dati esclusivamente in connessione con e a supporto di un contratto governativo statunitense in base al quale i Dati sono distribuiti. Con la sola esclusione di quanto indicato nel presente documento, i Dati non possono essere utilizzati, divulgati, riprodotti, modificati, visualizzati o mostrati senza la previa approvazione scritta di NetApp, Inc. I diritti di licenza del governo degli Stati Uniti per il Dipartimento della Difesa sono limitati ai diritti identificati nella clausola DFARS 252.227-7015(b) (FEB 2014).

#### **Informazioni sul marchio commerciale**

NETAPP, il logo NETAPP e i marchi elencati alla pagina<http://www.netapp.com/TM> sono marchi di NetApp, Inc. Gli altri nomi di aziende e prodotti potrebbero essere marchi dei rispettivi proprietari.